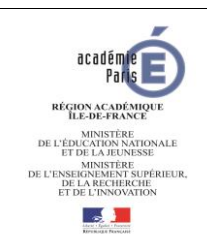

# **France Connect Education**

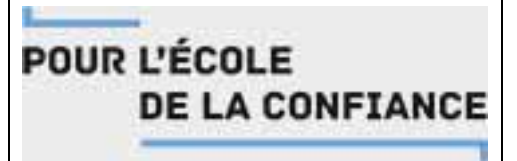

# Aide à la création d'un compte télé-service par **téléphone portable**

#### **Adresse de connexion**

Vous pourrez consulter et télécharger le Livret Scolaire Unique (LSU) de votre enfant. Une seule adresse de connexion :

# https://educonnect.education.gouv.fr

#### **La première connexion**

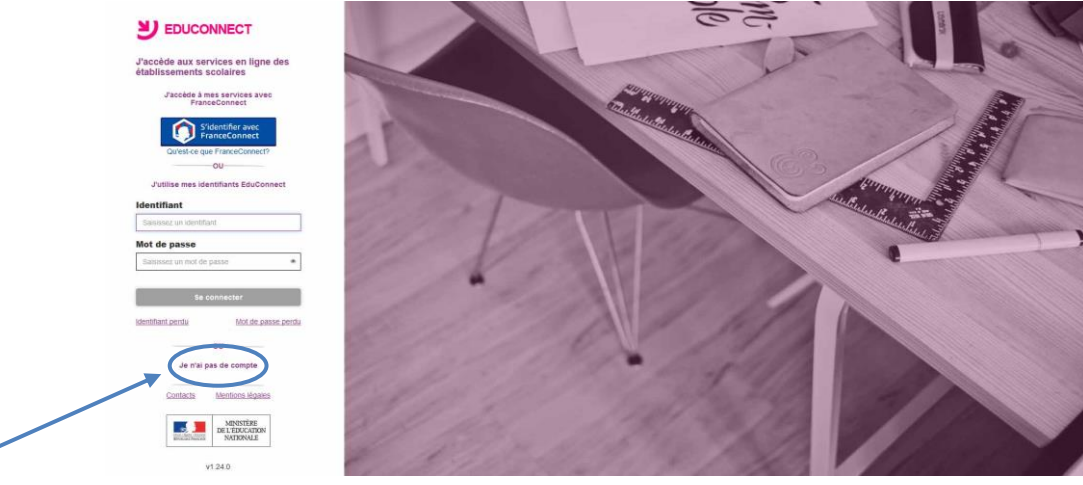

# Cliquez sur **Je n'ai pas de compte La création du compte**

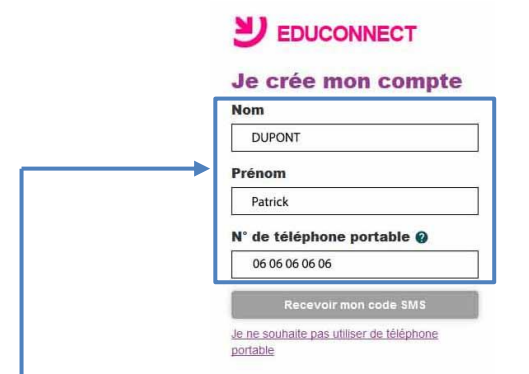

Saisissez **votre nom**, **votre prénom**, **votre numéro de téléphone mobile** (celui communiqué dans la fiche de

Recevoir mon code SMS renseignements en début d'année scolaire). Cliquez sur En cas de problème avec votre numéro de téléphone, il faut contacter l'école de votre enfant pour vérifier et mettre à jour cette information.

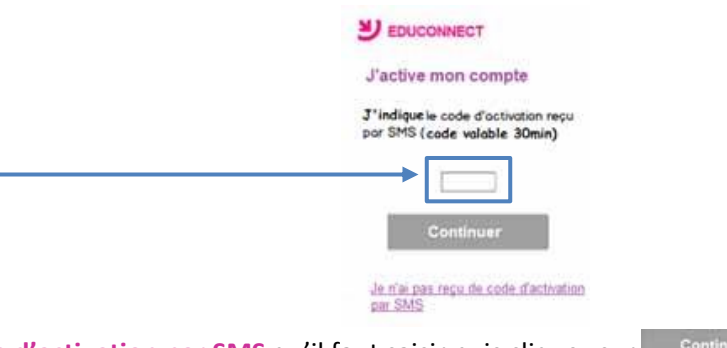

Vous recevez un **code d'activation par SMS** qu'il faut saisir puis cliquez sur . **ATTENTION** le code est valide 30 minutes

#### **Validation des dates de naissances des enfants**

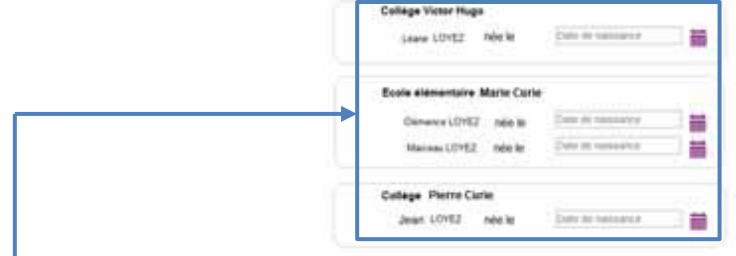

Saisissez **la date de naissance** de vos enfants pour confirmer la création du compte. Cliquez sur

#### **Identifiant et mot de passe**

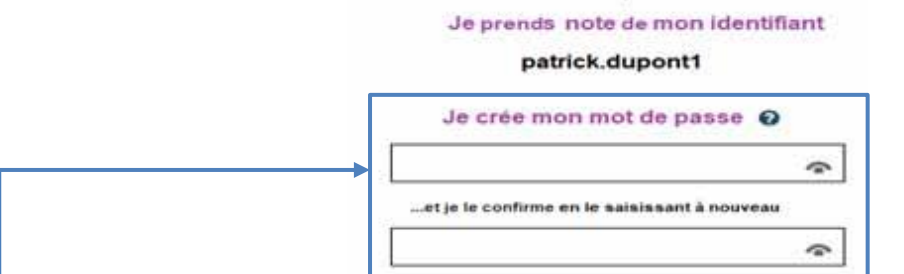

Un **identifiant** est communiqué. Saisissez un **mot de passe** de 8 à 14 caractères (chiffres, lettres, minuscules, majuscules, sans accent). Cliquez sur Terminer . Le compte est maintenant créé.

### **Les connexions suivantes à Educonnect**

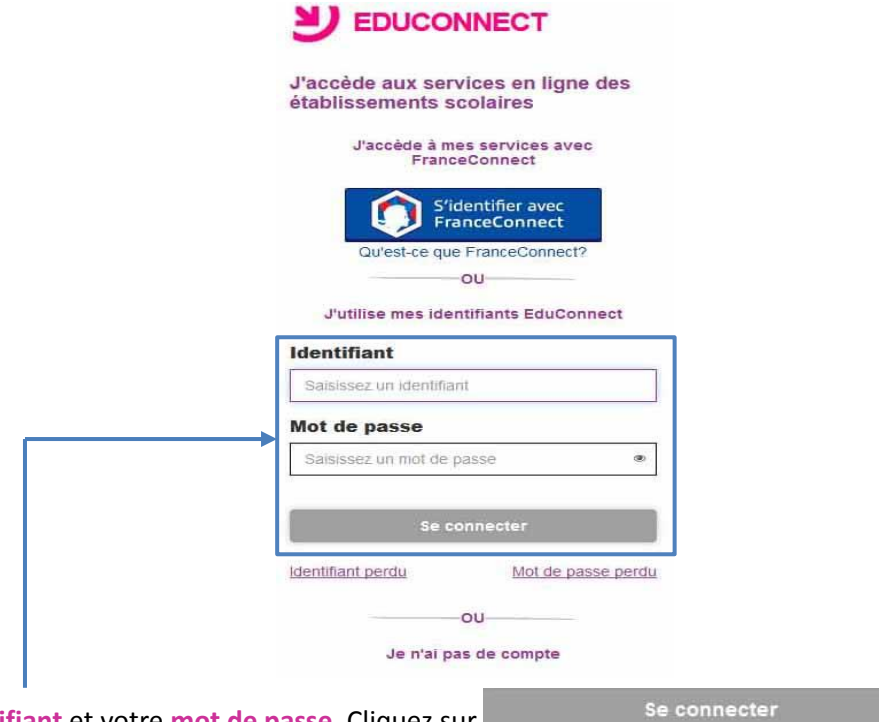

Saisissez votre **identifiant** et votre **mot de passe.** Cliquez sur